## **MANUALE ISCRIZIONE CANALE AnzilottiOnLine**

# **APP TELEGRAM**

ANTO TECNICO AGR

DIONISIO ANZILO PESCIA

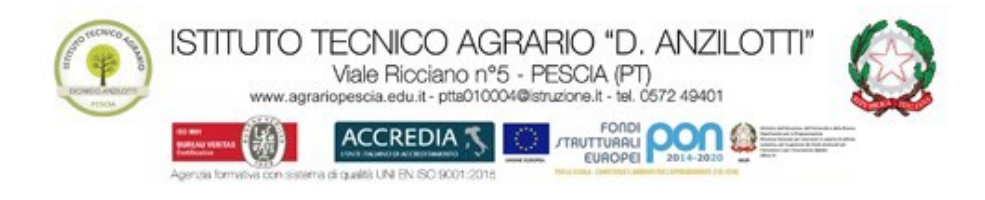

#### PREMESSA

È stato creato un nuovo servizio disponibile per le famiglie e il personale dell'istituto: il canale di informazioni **AnzilottiOnLine**. Il nuovo canale è nato per comunicare in tempo reale le informazioni del nostro Istituto. Tuttavia, ricordiamo che il canale di comunicazione istituzionale resta il sito web [http://www.agrariopescia.edu.it](http://www.agrariopescia.edu.it/)

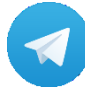

Telegram è un'applicazione di messaggistica, utilizzabile sia da dispositivi mobile che da PC ed è multipiattaforma.

Nei canali tematici di Telegram la comunicazione è monodirezionale, ciò significa che sul proprio dispositivo l'iscritto può essere avvisato di una notizia ma non può rispondere.

Per aderire al canale occorre soltanto scaricare l'applicazione dagli store dedicati e, successivamente, collegarsi al canale specifico.

Il sito ufficiale dell'app Telegram è <https://telegram.org/>

### INSTALLAZIONE APP TELEGRAM

Per scaricare l'app tramite  $\sim$  Google Play si può accedere al seguente link:

<https://play.google.com/store/apps/details?id=org.telegram.messenger>

oppure scansionare il seguente QR code:

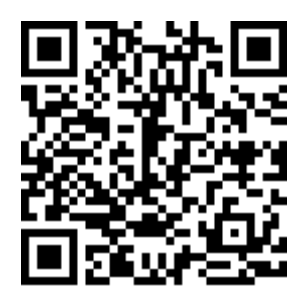

Per scaricare l'app tramite **si può accedere al seguente link:** 

<https://itunes.apple.com/app/telegram-messenger/id686449807>

oppure scansionare il seguente QR code:

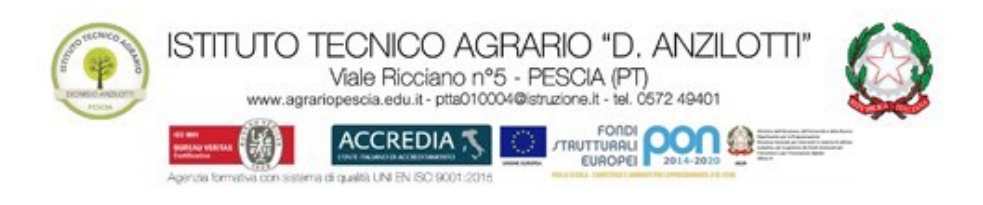

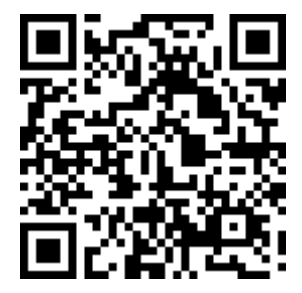

Nel sito web d[i Telegram](https://www.telegram.org/) troverete maggiori informazioni per gli altri dispositivi.

Dopo aver effettuato il download, installato e configurato la App, sarà possibile utilizzare Telegram anche da computer, tramite browser web, semplicemente accedendo alla seguente pagina:

#### <https://web.telegram.org/#/login>

sarà richiesto l'inserimento del numero di telefono per la verifica del codice di sicurezza inviato.

#### ISCRIZIONE AL CANALE

Per iscriversi al canale **AnzilottiOnLine**, potrete farlo con una delle seguenti modalità:

- 1. Tramite il seguente link: <https://t.me/AnzilottiOnLine/>
- 2. Cercare nell'app il canale **AnzilottiOnLine**
- 3. Scansionando il seguente QR Code:

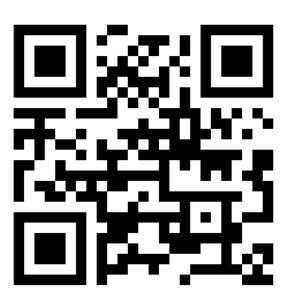